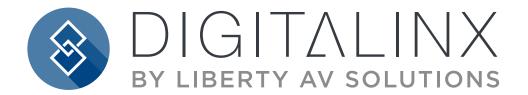

# DL-USB-360SPKMIC Quick Install Guide

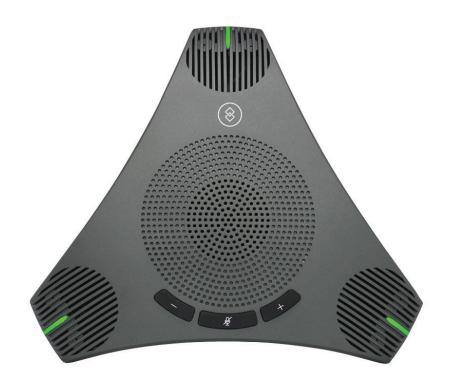

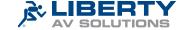

### **Product Overview**

The DigitaLinx DL-USB-360SPKMIC USB speakerphone is a leading USB 2.0 peripheral offering enhanced speech intelligibility with noise cancelation intended to capture and send audio for tasks such as video conferencing, streaming, webinars, on-line classes and personal chatting. A true plug-and-play audio device, no driver is required when using software platforms such as Zoom, Teams, YouTube, Face-time and other software applications making it suitable for all occasions and users.

Featuring a low profile design, the DL-USB-36SPKOMIC is suitable for flat surfaces such as conference room tables, podiums, workstations and other surface types. With a 360° pickup pattern, the omnidirectional microphone allows users to be heard from up to 1.5-2 meters (6.5') away, offering a diameter between 3-6 meters. Connectivity includes USB 2.0 cable with male end, two USB ports for USB expandablity and convenient volume control push buttons with integrated LED indicators.

### Package Contents

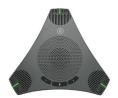

(x1) USB Speakerphone

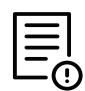

(x1) Quick Installation Guide

### Product Breakdown

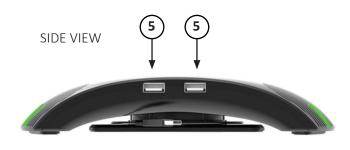

#### Start Guide

- 1. Volume Up/Down Controls
- 2. Mute/Unmute Control
- 3. Wideband Speaker
- 4. Illuminated LED Indicator: Red (mute), Green (un-mute)
- 5. USB 2.0 Hub
- 6. USB 2.0 3m Cable
- 7. Microphone

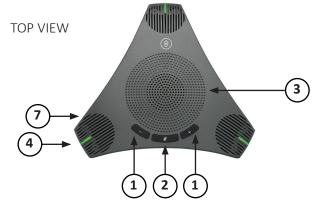

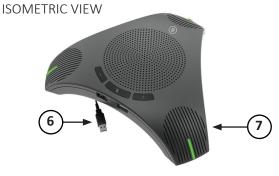

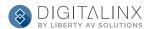

### Setting Up Your Device

- Requirements A conference host by USB (Compatible to any host OS of Windows/Android/ios)
- Install a video conferencing desktop app such as Zoom, Teams or Google Meet onto the computer. Note: verify your preferred video calling application requirements
- Placement The DL-USB-360SPKMIC should be placed on a sturdy flat surface and aimed at the sound source. Note: Materials respond differently to certain frequencies creative placement techniques may be required.

Typical Desk Layout

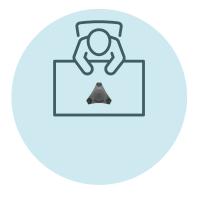

Typical Meeting Room Layout

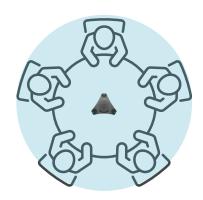

- Connectivity Locate the DL-USB-360SPKMIC speakewrphone and plug into the USB port of the computer. A Type A USB 2.0 extension cable or hub may be used for signal extension.
- Microphone Navigation *settings>privacy>microphone* or similar within your PC and turn on 'let apps use my microphone'
- Close all other applications that may use the DL-USB-360SPKMIC as a microphone.
- Run your prefered software to use with the microphone.
- Navigate to the "audio & video settings" within the software
- Select "LibAV 360SPKMIC" in the Microphone drop down menu to receive excellent audio quality.
- LED lights on the microphone will light up to indicate the microphone is running.
- Speaker Navigation settings>privacy>speaker or similar within your PC and turn on 'let apps use my speaker'
- Close all other applications that may use the DL-USB-360SPKMIC as a speaker.
- Run your prefered software to use with the speaker.
- Navigate to the "audio & video settings" within the software.
- Select "LibAV 360SPKMIC" in the Speaker drop down menu to receive excellent audio quality.

## Maintenance and Troubleshooting

#### Maintenance

- If the speakerphone is not in long-term use, please disconnect the power switch or microphone after use.
- When cleaning the speakerphone, please use dry soft cloth to wipe, if dirt is serious, use neutral cleaner gently. Do not use strong or corrosive detergent.

#### Avoid

- Unnecessary audio feedback by experimenting with mic positions with respect to the speakers, decreasing speaker volume (whenever possible), and adjusting the equalization within audio software.
- Spilling liquid on the speakerphone.

#### **Troubleshooting**

- The speakerphone is not picking up sound
  - Step 1: Make sure the speakerphone is not muted. Press the microphone icon until the icon is illuminated to a green color. In addition, check the software has not been muted.
  - Step 2: Check the microphone gain within the software that you are using, within reason, increase the gain in the software until the microphone is picking up sound.
  - Step 3: You may experience a delay in hearing your audio input from the microphone if you are monitoring in real time. A slight delay is called "latency" and is common for many types of software used with this unit.
  - Step 4: An ideal placement for the microphone is directly in front of the person speaking.
- Computer software doesn't detect the microphone-
  - Step 1: Make sure that any other applications that are using the microphone are fully closed.
  - Step 2: Within the software of your choice, go into the "audio & video settings" Select "LibAV 360SPKMIC" in the Microphone drop down menu.
  - Step 3: Make sure the USB drivers on your computer are up to date.
- Computer hardware doesn't detect the microphone -
  - Step 1: Reconnect the microphones USB cable to your computer.
  - Step 2: Restart your computer.
- Computer software doesn't detect the speaker-
  - Step 1: Make sure that any other applications that are using the speaker are fully closed.
  - Step 2: Within the software of your choice, go into the "audio & video settings" Select "LibAV 360SPKMIC" in the Speaker drop down menu.
  - Step 3: Make sure the USB drivers on your computer are up to date.
- Computer hardware doesn't detect the Speaker -
  - Step 1: Reconnect the microphones USB cable to your computer.
  - Step 2: Restart your computer.
- Additional Information
  - Experimenting with the position of the mic with respect to the audio source will ensure the optimum results you are seeking in any given application.

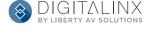

# **Technical Specifications**

| Speakerphone               |                                                                                                    |
|----------------------------|----------------------------------------------------------------------------------------------------|
| Suitable Pick up range     | (118.11") 3 meters diameter                                                                                                    |
| Maximum Pick up range      | (196.85") 5 meters diameter                                                                                                    |
| Frequency Response         | 20Hz~20kHz                                                                                                    |
| Directivity                | Ominidirectional                                                                                                    |
| Pickup Pattern             | 360°                                                                                                    |
| Pickup Angle               | 180°                                                                                                    |
| Microphone Sensitivity     | -35 dB(V/Pa)                                                                                                    |
| Signal to Noise Rate       | 65dBA                                                                                                    |
| Echo Cancellation          | Max 256ms echo                                                                                                    |
| Gain                       | Auto-adaptive gain ±6dB on program audio out                                                                                                    |
| Noise Depression           | Up to 18dB                                                                                                    |
| Sampling Rate              | 48kb                                                                                                    |
| Button                     | 1 x mute push button, 2 x volume push button                                                                                                    |
| Provided Cable Length      | (196.85") 5 meters                                                                                                    |
| LED Indicator              | 3 x Green LED: Microphone ON; 3 x Red LED: Microphone Muted/Off                                                                                     |
| Features                   |                                                                                                    |
| Operating System           | Windows®7 (1080p and under only), Windows 8.1, Windows 10 or higher macOS™ 10.10 or higher Google™ Chromebook™ Version 29.0.1547.70 or higher Linux |
| USB Communication Protocol | UVC 1.1                                                                                                    |
| Input/Output Interface     |                                                                                                    |
| USB Interface              | 1 x 3m premolded USB 2.0: Type A cable, 2 x USB 2.0: Type A hub                                                                                     |
| <b>Physical Parameter</b>  |                                                                                                    |
| Input Voltage              | DC5V/1A                                                                                                    |
| Power Consumption          | 2.5W (Max), 0.5(Standby)                                                                                                    |
| Operating Temperature      | 0° to 50°C (+32° to 122°F)                                                                                                    |
| Storage Temperature        | -20° to +70°C (-4° to +160°F)                                                                                                    |
| Dimension (LxWxH)          | 203mm x 179mm x 40mm (7.9"x7.05"x1.57")                                                                                                    |

Polar Pattern: Omnidirectional

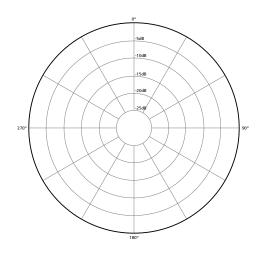

#### Thank you for your purchase.

For Technical Support please call our toll free number at 800-530-8998 or email us at supportlibav@libav.com

www.libav.com

#### Digitalinx is a brand of:

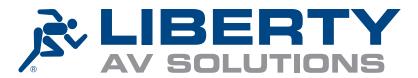

11675 Ridgeline Drive Colorado Springs, Colorado 80921 USA

Phone: 719-260-0061 Fax: 719-260-0075 Toll-Free: 800-530-8998